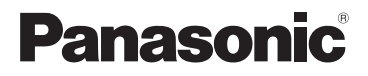

Manuel d'utilisation Fonctions de base Appareil photo numérique N° de modèle DMC-SZ1 DMC-FH8

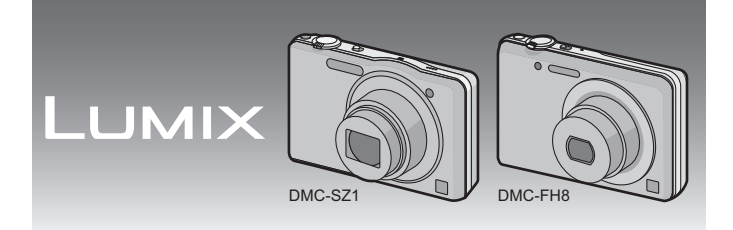

 Avant de raccorder, régler ou utiliser l'appareil, il est recommandé de lire attentivement le manuel d'utilisation.

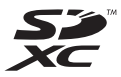

**Pour plus de détails concernant le fonctionnement de cet appareil photo, consultez le "Manuel d'utilisation Fonctions avancées (format PDF)" sur le CD-ROM fourni. Installez-le sur votre ordinateur pour en faire la lecture.**

Pour de I'aide, composez le 1-800-99-LUMIX (1-800-995-8649) ou envoyez un courriel à : lumixconcierge@ca.panasonic.com

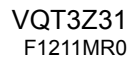

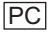

### **À notre clientèle,**

#### **Merci d'avoir choisi Panasonic!**

Vous avez acheté l'un des appareils les plus perfectionnés et les plus fiables actuellement sur le marché. Utilisé selon les directives, il vous apportera, ainsi qu'à votre famille, des années de plaisir. Veuillez prendre le temps de remplir les informations ci-dessous.

Le numéro de série se trouve sur l'étiquette située sur le dessous de votre appareil photo. **Conservez le présent manuel** afin de pouvoir le consulter au besoin.

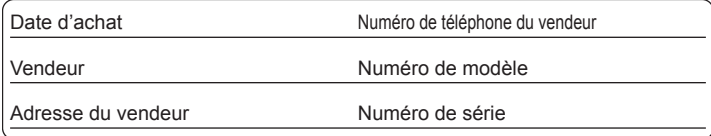

Remarquez que notamment les commandes, les composants et les menus de votre appareil photo peuvent différer quelque peu de ceux illustrés dans le présent manuel.

#### **Il importe de respecter les droits d'auteur.**

• L'enregistrement de bandes ou de disques préenregistrés ou de tout matériel publié ou diffusé pour un usage autre que strictement personnel peut enfreindre les lois sur les droits d'auteur. L'enregistrement de certain matériel, même à des fins personnelles, peut aussi être interdit.

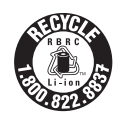

L'appareil que vous vous êtes procuré est alimenté par une batterie au lithium-ion recyclable. Pour des renseignements sur le recyclage de la batterie, veuillez composer le 1-800-8-BATTERY.

## **AVERTISSEMENT :**

**Pour réduire les risques d'incendie, de choc électrique ou de dommages à l'appareil :**

- **N'exposez pas cet appareil à la pluie, à l'humidité, à l'égouttement ou aux éclaboussements.**
- **Ne placez sur l'appareil aucun objet rempli de liquide, tel un vase.**
- **Utilisez exclusivement les accessoires recommandés.**
- **Ne retirez pas les couvercles.**
- **Ne réparez pas l'appareil vous-même. Confiez toute réparation à un technicien de service qualifié.**

La prise de courant doit se trouver à proximité de l'appareil et être facilement accessible.

### ∫ **Étiquettes d'identification du produit**

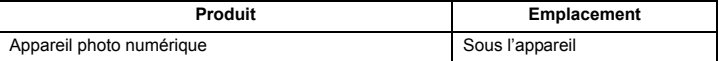

Cet appareil numérique de la classe B est conforme à la norme NMB-003 du Canada.

## ∫ **À propos de la batterie**

### **ATTENTION**

Batterie (batterie au lithium-ion)

- Utilisez l'appareil spécifié pour recharger la batterie.
- N'utilisez la batterie avec aucun autre appareil que l'appareil spécifié.
- Évitez que de la saleté, du sable, des liquides ou d'autres corps étrangers n'entrent en contact avec les bornes.
- Ne touchez pas les bornes des fiches  $(+$  et  $-)$  avec des objets métalliques.
- Évitez de démonter, remodeler, chauffer ou jeter au feu.

Si de l'électrolyte entre en contact avec vos mains ou vos vêtements, lavez-les avec beaucoup d'eau.

Si de l'électrolyte entre en contact avec vos yeux, ne les frottez pas. Rincez-vous les yeux avec beaucoup d'eau, puis consultez un médecin.

#### **ATTENTION**

- Danger d'explosion si la batterie n'est pas remplacée correctement. Remplacez-la uniquement par une batterie du type recommandé par le fabricant.
- Suivez les instructions des autorités locales ou celles du détaillant pour jeter les batteries usées.
- N'exposez pas la batterie à la chaleur et tenez-la éloignée de toute flamme.
- Ne laissez pas la ou les batteries dans un véhicule exposé au soleil avec vitres et portes fermées pendant une longue période de temps.

#### **Avertissement**

Risque d'incendie, d'explosion et de brûlures. Ne pas démonter, chauffer à plus de  $60 °C$  (140 °F) ou incinérer.

### ∫ **À propos de l'adaptateur secteur (fourni)**

#### **ATTENTION!**

**Afin d'éviter tout risque d'incendie, de choc électrique ou de dommage à l'appareil :**

- **N'installez pas ou ne placez pas cet appareil dans une bibliothèque, une armoire ou tout autre espace confiné. Assurez-vous que la ventilation de l'appareil est adéquate.**
- **N'obstruez pas les évents d'aération de l'appareil avec des journaux, des nappes, des rideaux ou d'autres objets similaires.**
- **Ne placez aucune source de flamme nue, telles des bougies allumées, sur cet appareil.**

### **Adaptateur secteur**

Cet adaptateur secteur fonctionne sur le courant alternatif à une tension de 110 V ou 240 V.

**Toutefois** 

- Aux États-Unis et au Canada, l'adaptateur secteur doit être branché uniquement sur une prise de courant 120 V c.a.
- Lors du branchement à une prise secteur à l'extérieur des États-Unis ou du Canada, utilisez un adaptateur conforme à la configuration de la prise secteur.

### ∫ **Précautions à prendre**

- Assurez-vous de n'utiliser que le câble de connexion USB fourni.
- (DMC-SZ1)

N'utilisez pas d'autres câbles AV à l'exception de celui fourni.

• (DMC-FH8)

Utilisez toujours un câble AV de marque Panasonic (DMW-AVC1: vendu séparément).

#### **Tenez l'appareil photo aussi loin que possible des appareils électromagnétiques (comme fours à micro-ondes, téléviseurs, consoles de jeux vidéo, etc.).**

- Si vous utilisez l'appareil photo à proximité d'un téléviseur, les radiations électromagnétiques pourraient nuire au son et à l'image.
- N'utilisez pas l'appareil photo à proximité d'un téléphone cellulaire; cela pourrait entraîner un bruit nuisible à l'image et au son.
- Le puissant champ magnétique de haut-parleurs ou de moteurs peut endommager les données enregistrées et distordre les images.
- Les ondes électromagnétiques émises par un microprocesseur peuvent nuire à l'appareil photo numérique et perturber l'image et le son.
- Dans l'éventualité où le fonctionnement de l'appareil serait perturbé par un équipement électromagnétique, mettez-le hors marche, et retirez la batterie ou débranchez l'adaptateur secteur (fourni). Puis, remettez la batterie en place ou rebranchez l'adaptateur secteur et remettez l'appareil en marche.

#### **N'utilisez pas l'appareil photo à proximité d'un émetteur radio ou de lignes à haute tension.**

• L'utilisation de l'appareil photo à proximité d'un émetteur radio ou de lignes à haute tension pourrait nuire à l'image ou au son.

**Information sur la mise au rebut dans les pays n'appartenant pas à l'Union européenne** Ce symbole est uniquement valide dans l'Union européenne. Si vous désirez mettre ce produit au rebut, contactez l'administration locale ou le revendeur et informez-vous de la bonne façon de procéder.

## **Table des matières**

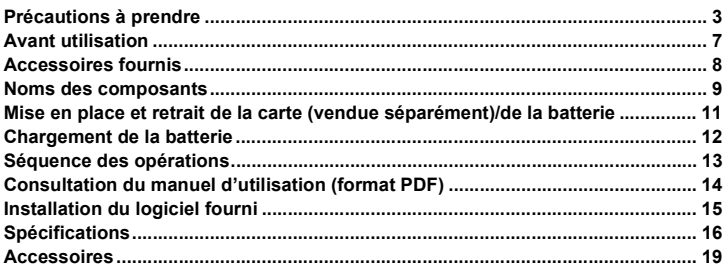

• Veuillez noter que les commandes, composantes, rubriques des menus et autres informations ayant trait à votre appareil photo numérique peuvent être différents de ceux montrés dans les illustrations et saisies d'écran présentées dans ce manuel. Lorsque l'opération ou toute autre information sont plus ou moins les mêmes sur les différents modèles, le modèle (DMC-SZ1) est utilisé pour les instructions décrites dans le présent manuel.

• Les opérations, marches à suivre ou fonctions qui sont différentes selon les modèles sont indiquées séparément, accompagnées du numéro de modèle.

 **P. ex. :** (DMC-SZ1)

(DMC-FH8)

## **Avant utilisation**

### ∫ **Précautions à prendre avec l'appareil photo**

- **• Ne soumettez l'appareil pas à de fortes vibrations, chocs ou pression.**
- **• Cet appareil photo n'est pas étanche à la poussière/l'égouttement/l'eau. Évitez d'utiliser l'appareil photo dans un endroit rempli de poussière, d'eau, de sable, etc.**

### ∫ **Condensation (Objectif embué)**

- De la condensation pourrait se former lors de changements de température ou d'humidité. Prenez garde à la condensation car elle pourrait causer des taches sur l'objectif ou un mauvais fonctionnement.
- En cas de condensation, mettez l'appareil photo hors marche et laissez-le ainsi pendant environ 2 heures. Lorsque la température de l'appareil photo se rapproche de la température ambiante, la buée disparaît naturellement.

## **Accessoires fournis**

Vérifiez que tous les accessoires sont inclus avant d'utiliser l'appareil photo. Les numéros de produits sont à jour en date de janvier 2012. Ces numéros sont sujets à des modifications.

- 1 Bloc-batterie (Dans le présent manuel, le bloc-batterie est désigné par le terme **bloc-batterie** ou **batterie**) Chargez la batterie avant de l'utiliser.
- 2 Adaptateur secteur Peut être utilisé pour la recharge et la lecture.
- 3 Câble de connexion USB
- 4 (DMC-SZ1)  $C$ âhle AV $*$
- 5 CD-ROM
	- Logiciel
	- Manuel d'utilisation Fonctions avancées Installez-les sur le PC avant d'utiliser.
- 6 Dragonne
- ¢ Le câble AV n'est pas fourni avec le modèle (DMC-FH8).
- Le terme **carte** utilisé dans ce manuel d'utilisation se réfère aux cartes mémoire SD, aux cartes mémoire SDHC et aux cartes mémoire SDXC.
- **• La carte est vendue séparément. Lorsque vous n'utilisez pas la carte, vous pouvez enregistrer ou visualiser les images sur la mémoire interne.**
- Pour des informations à propos des accessoires en option, référez-vous à la page des "Accessoires".
- Si l'un des accessoires a été perdu, veuillez téléphoner au 1-800-99-LUMIX (1-800-995-8649) pour plus de détails sur le remplacement des pièces.

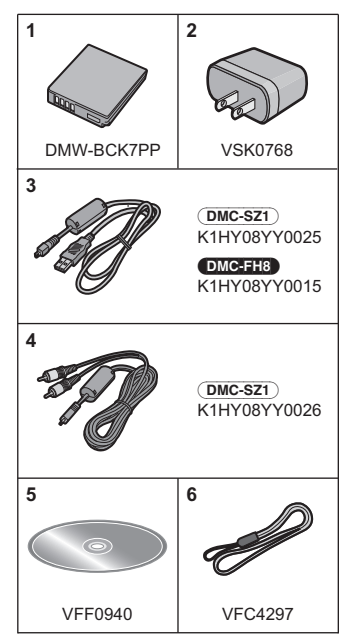

## **Noms des composants**

(DMC-SZ1)

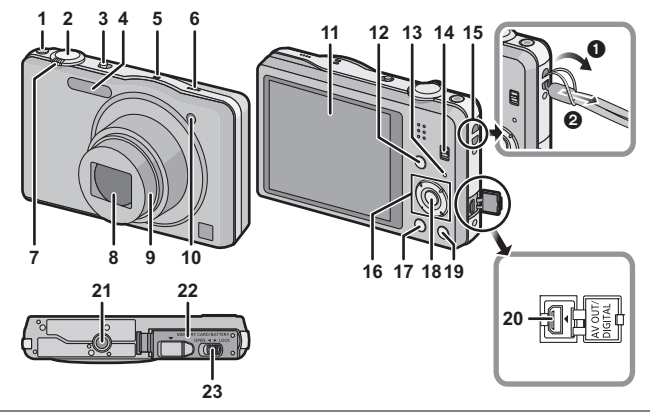

(DMC-FH8)

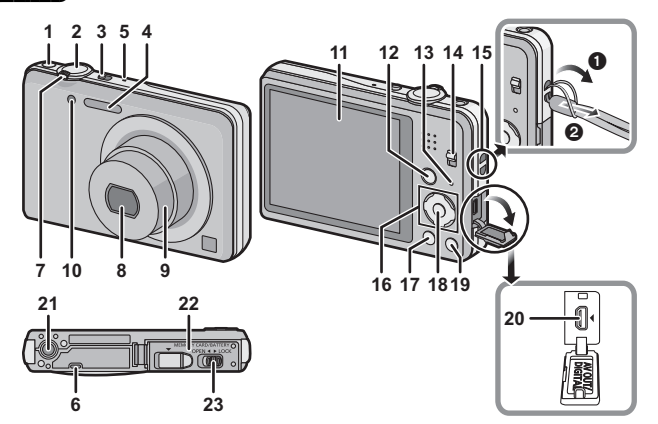

- 1 Touche d'images animées<br>2 Déclencheur
- 2 Déclencheur<br>3 Interrupteur r
- 3 Interrupteur marche/arrêt de l'appareil photo
- 
- 4 Flash<br>5 Micro 5 Microphone<br>6 Haut-parleur
- Haut-parleur
	- Prenez soin à ne pas couvrir le haut-parleur avec vos doigts. Cela pourrait rendre le son inaudible.
- 7 Levier du zoom<br>8 Obiectif
- **Objectif**
- 9 Barillet d'objectif
- 10 Voyant du retardateur
	- Lampe d'assistance pour la mise au point automatique
- 11 Écran à cristaux liquides
- 12 Touche du mode [MODE]
- 13 Voyant de recharge
- 14 Sélecteur d'enregistrement/lecture
- 15 Œillet de la dragonne
	- Assurez-vous que la dragonne soit fixée lorsque vous utilisez l'appareil photo de façon à garantir qu'il ne tombe pas.
- 16 Touches du curseur
- 17 Touche de l'affichage [DISP.]<br>18 Touche du menu/réglage IME
- Touche du menu/réglage [MENU/SET]
- 19 Touche de menu rapide [Q.MENU]/touche d'effacement/d'annulation [  $m$  /  $\rightarrow$  ] 20 Prise de sortie AV/numérique [AV OUT/DIGITAL]
- 20 Prise de sortie AV/numérique [AV OUT/DIGITAL]<br>21 Réceptacle du trépied
- Réceptacle du trépied
- 22 Couvercle du logement de la carte/batterie
- 23 Levier de dégagement

## **Mise en place et retrait de la carte (vendue séparément)/de la batterie**

• Assurez-vous que l'appareil photo est hors marche.

• Nous recommandons l'utilisation d'une carte mémoire Panasonic.

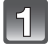

**Faites glisser le levier de dégagement dans le sens de la flèche et ouvrez le couvercle du logement de la carte/ batterie.**

- **• Assurez-vous de toujours utiliser des batteries de marque Panasonic (DMW-BCK7PP).**
- **• Si vous utilisez d'autres batteries, nous ne pouvons pas garantir la qualité de ce produit.**

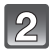

**Batterie: En prenant soin de bien orienter la batterie, insérez-la à fond jusqu'à ce qu'elle soit bien enclenchée, puis vérifiez que la batterie est maintenue en place par le levier** A**.** 

**Tirez sur le levier de dégagement** A **dans le sens de la flèche pour retirer la batterie.**

**Carte: Poussez la carte au fond** 

**jusqu'à ce que vous entendiez un clic tout en prenant soin qu'elle soit dans le bon sens. Pour retirer la carte, appuyez à fond jusqu'à l'émission d'un déclic, puis tirez-la vers le haut.**

B: Ne touchez pas aux bornes de raccordement de la carte.

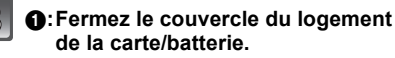

2**:Faites glisser le levier de dégagement dans le sens de la flèche.**

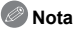

• Conservez la carte mémoire hors de portée des enfants afin qu'ils ne puissent pas l'avaler.

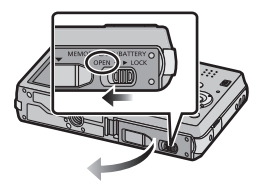

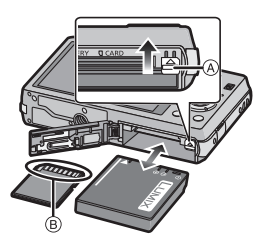

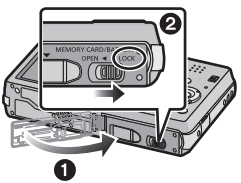

# **Chargement de la batterie**

**Utilisez l'adaptateur secteur (fourni), le câble de connexion USB (fourni) et la batterie conçus pour cet appareil.**

- **• La batterie n'est pas chargée lors de l'achat de l'appareil photo. Chargez la batterie avant de l'utiliser.**
- **• Rechargez la batterie avec l'adaptateur secteur (fourni) à l'intérieur. [10** o**C à 30** o**C (50** o**F à 86** o**F)]**

**• Ne chargez la batterie que lorsqu'elle est en place dans l'appareil.**

**• Assurez-vous que l'appareil photo est hors marche.**

Connectez l'adaptateur secteur (A) (fourni) et l'appareil photo avec le **câble de connexion USB** B **(fourni), puis branchez l'adaptateur secteur**  A **(fourni) dans une prise de courant.**

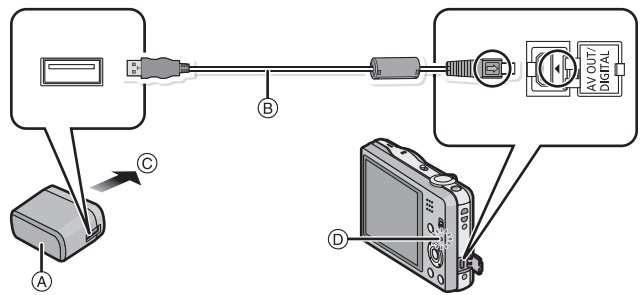

C Vers une prise de courant

- N'utilisez pas un câble USB autre que celui fourni. L'utilisation d'un câble USB autre que celui fourni peut provoquer des problèmes de fonctionnement.
- N'utilisez pas un adaptateur secteur autre que celui fourni.

### ∫ **À propos du voyant de recharge (**D**)**

**Allumé :** Recharge en cours.

**Éteint :** La recharge est terminée. **(Durée de chargement : Env. 180 minutes)**

### ∫ **À propos des batteries compatibles avec l'appareil Utilisez la batterie DMW-BCK7PP.**

# **Séquence des opérations**

- **Glissez le sélecteur d'enregistrement/lecture sur la position [**!**], puis mettez l'appareil photo en marche.**
	- **• L'horloge n'est pas réglée lors de l'achat de l'appareil photo. Réglez l'horloge avant d'utiliser l'appareil photo.**
	- **Appuyez sur le déclencheur à mi-course pour effectuer la mise au point, puis enfoncez-le complètement pour prendre la photo.**

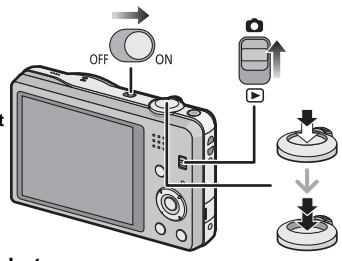

### ∫ **Sélection du mode d'enregistrement**

Appuyez sur la touche [MODE] pour sélectionner le mode d'enregistrement.

- $\mathbf{f}$ : Pour saisir des images avec les réglages automatiquement sélectionnés par l'appareil.
- $\overline{\bullet}$ : Pour saisir des images avec vos propres réglages.
- fa: Pour conférer aux photos l'apparence d'un diorama (aussi appelé effet de bascule).
- SCN: Pour saisir des images en fonction de la scène.

### ∫ **Enregistrement d'images animées**

Appuyez sur la touche d'images animées pour lancer l'enregistrement.

- Appuyez de nouveau sur la touche d'images animées pour mettre fin à l'enregistrement.
- La durée maximum d'enregistrement en continu d'images animées est de 29 minutes 59 secondes. La durée maximum d'enregistrement restante pour l'enregistrement en continu est affichée à l'écran.

### ∫ **Réglage du menu**

Appuyez sur [MENU/SET] pour afficher l'écran du menu pour modifier les fonctions d'enregistrement, les paramétrages de l'appareil photo et d'autres réglages.

### ∫ **Visualisation des images ([Lecture normale])**

Glissez le sélecteur d'enregistrement/lecture sur [[D].

• Appuyez sur < ou > pour sélectionner l'image.

### ∫ **Effacement des images**

Sélectionnez l'image, puis appuyez sur  $[\hat{m}/\triangleleft]$ .

• L'écran de confirmation est affiché. L'image est effacée en sélectionnant [Oui].

## **Consultation du manuel d'utilisation (format PDF)**

**Pour plus de détails concernant le fonctionnement de cet appareil photo, consultez le "manuel d'utilisation Fonctions avancées (format PDF)" sur le CD-ROM fourni. Installez-le sur votre ordinateur pour en faire la lecture.**

### ∫ **Windows**

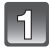

**Mettez l'ordinateur en marche et insérez le CD-ROM du manuel d'utilisation (fourni).**

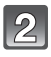

**Cliquez sur [Manuel d'utilisation].**

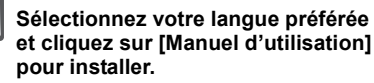

A Pour revenir au menu d'installation.

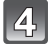

**Double-cliquez sur le raccourci "Manuel d'utilisation" sur le bureau.**

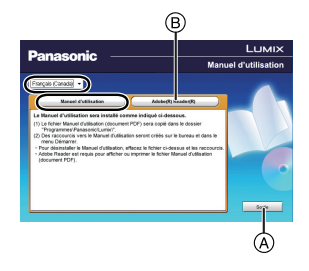

### ∫ **Si le manuel d'utilisation (format PDF) ne s'ouvre pas**

Vous devez avoir Adobe Acrobat Reader 5.0 ou supérieur ou encore Adobe Reader 7.0 ou supérieur pour consulter ou imprimer le manuel d'utilisation (format PDF). Insérez le CD-ROM (fourni) qui contient le manuel d'utilisation, cliquez sur  $\widehat{B}$  et suivez les instructions à l'écran pour compléter l'installation.

(Systèmes d'exploitation compatibles : Windows XP SP3/Windows Vista SP2/ Windows 7)

• Il est possible de télécharger la version Acrobat Reader compatible avec votre système d'exploitation à partir du site Web suivant : **http://get.adobe.com/reader/otherversions/**

# **Installation du logiciel fourni**

- Le CD-ROM fourni contient les logiciels suivants.
	- PHOTOfunSTUDIO 8.0 SE (Windows XP/Vista/7)
	- LoiLoScope version complète d'essai de 30 jours (Windows XP/Vista/7)
	- (Ceci n'installera qu'un raccourci vers le site de téléchargement de la version d'essai.)
- Avant d'insérer le CD-ROM, fermez toutes les applications.

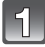

### **Vérifiez l'environnement de votre ordinateur.**

- **Environnement d'exploitation de "PHOTOfunSTUDIO 8.0 SE"**
	- Système d'exploitation :
		- Windows $\overline{B}$  XP (32 bits) SP3,

Windows Vista $\overline{B}$  (32 bits) SP2.

Windows $\overline{^{(8)}$  7 (32 bits/64 bits) et SP1

 $-$  UCT  $\cdot$ 

Pentium $\textcircled{B}$  III 500 MHz ou plus (Windows $\textcircled{B}$  XP).

Pentium<sup>®</sup> III 800 MHz ou plus (Windows Vista<sup>®</sup>).

- Pentium<sup>®</sup> III 1 GHz ou plus (Windows<sup>®</sup> 7)
- Écran :

1024 $\times$ 768 pixels ou plus (1920 $\times$ 1080 ou plus recommandés)

– RAM:

512 Mo ou plus (Windows $\overline{B}$  XP/Windows Vista $\overline{B}$ ).

- 1 Go ou plus (Windows $\textcircled{B}$  7 32 bits).
- 2 Go ou plus (Windows $\textcircled{\tiny{B}}$  7 64 bits)
- Espace libre sur disque dur :
	- 450 Mo ou plus pour l'installation du logiciel
- Consultez le mode d'emploi de "PHOTOfunSTUDIO" (format PDF) pour plus d'informations sur l'environnement d'exploitation.

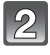

### **Insérez le CD-ROM comprenant les logiciels fournis.**

• Lors de l'insertion du CD-ROM fourni, le menu d'installation s'amorce.

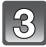

## **Cliquez sur [Applications] sur le menu d'installation.**

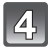

### **Cliquez sur [Installation recommandée].**

• Effectuez l'installation selon les messages qui apparaissent à l'écran.

## **Nota**

- Les logiciels compatibles avec votre ordinateur seront installés.
- "PHOTOfunSTUDIO" n'est pas compatible avec Mac.

# **Spécifications**

### **Appareil photo numérique:**

Informations pour votre sécurité

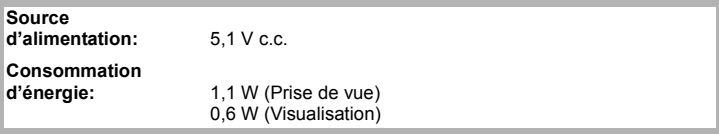

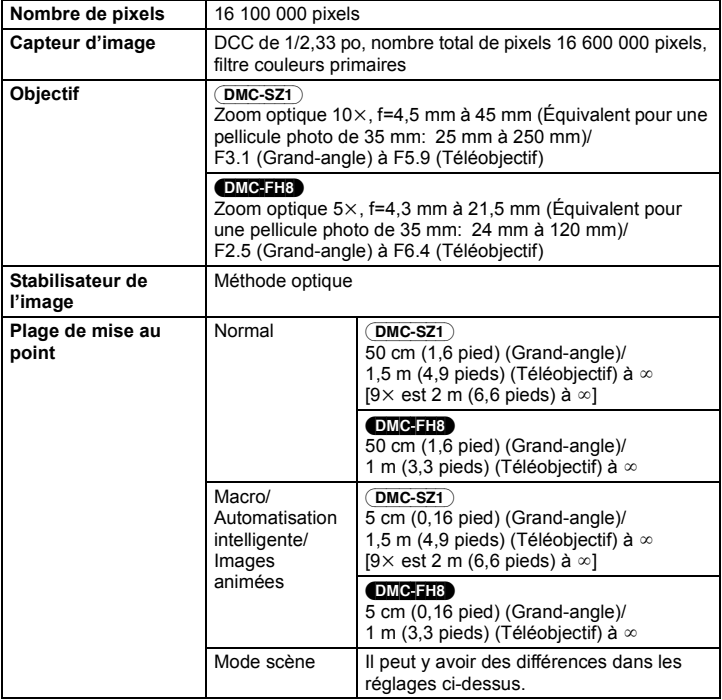

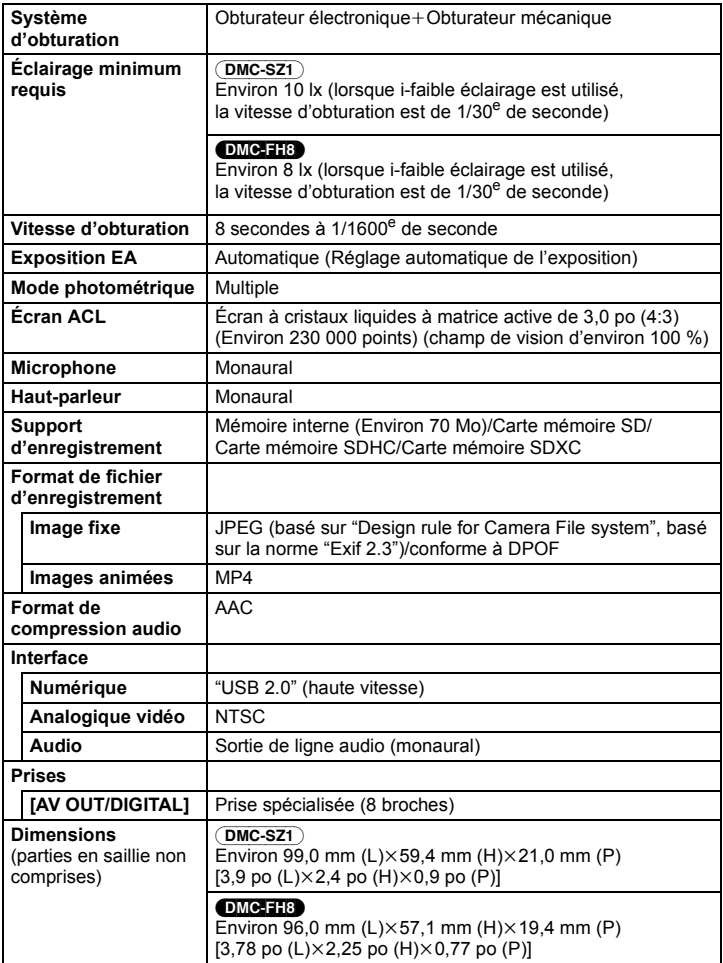

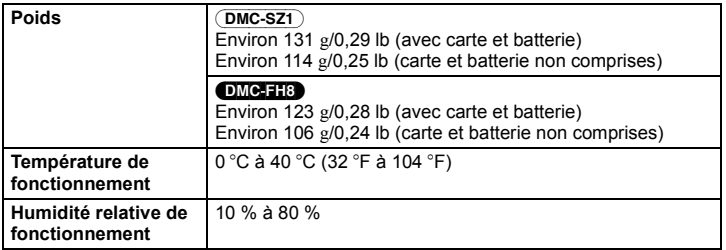

## **Adaptateur secteur (Panasonic VSK0768):** Informations pour votre sécurité

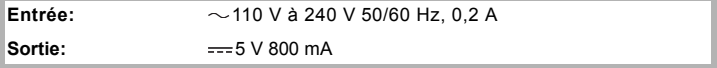

#### **Bloc-batterie (lithium-ion) (Panasonic DMW-BCK7PP):**

Informations pour votre sécurité

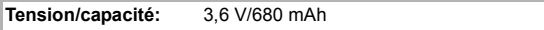

# **Accessoires**

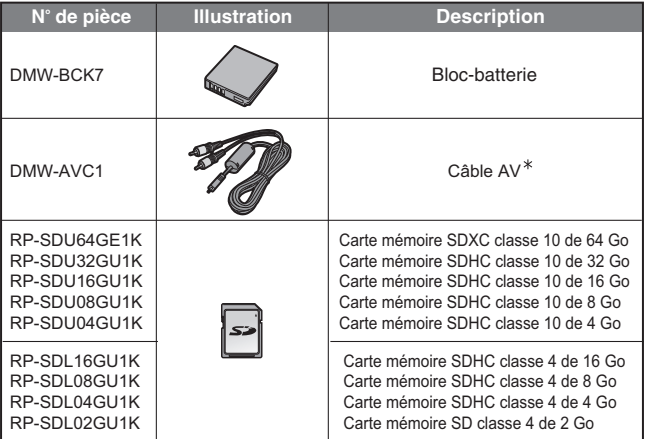

Les numéros de produits sont à jour en date de janvier 2012. Ces numéros sont sujets à des modifications.

¢ (DMC-FH8) seulement

• NOTA: Les accessoires et(ou) les numéros de modèle peuvent varier selon les pays. Consultez le détaillant de votre région.

- Le logo SDXC est une marque de commerce de SD-3C, LLC.
- QuickTime et le logo QuickTime sont des marques de commerce ou des marques déposées de Apple Inc. et sont utilisées sous licence.
- Mac et Mac OS sont des marques déposées de Apple Inc. aux États-Unis et dans d'autres pays.
- Windows et Windows Vista sont des marques déposées ou des marques de commerce de Microsoft Corporation aux États-Unis et(ou) dans d'autres pays.
- Ce produit utilise la technologie "DynaFont" de DynaComware Corporation. DynaFont est une marque déposée de DynaComware Taiwan Inc.
- Les autres noms de systèmes et produits mentionnés dans ce manuel d'utilisation sont habituellement des marques déposées ou des marques de commerce des fabricants qui ont développé le système ou le produit.

Ce produit est sous licence AVC Patent Portfolio License pour un usage personnel et non commercial par le consommateur de (i) l'encodage vidéo en conformité avec la norme AVC ("AVC Video") et(ou) du (ii) décodage d'une vidéo AVC encodée par un consommateur agissant dans le cadre d'une activité personnelle et non commerciale et(ou) obtenue par un fournisseur vidéo autorisé à fournir des vidéos AVC. Aucun permis n'est accordé ou sera implicite pour n'importe quel autre usage. Des informations supplémentaires peuvent être obtenues auprès de MPEG LA, LLC. Visitez le site http://www.mpegla.com.

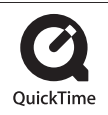

# **Panasonic**

Panasonic Canada Inc. 5770 Ambler Drive, Mississauga, Ontario L4W 2T3 (905) 624-5010 **www.panasonic.ca**

Panasonic Corporation 2012 Imprimé en Chine